# 周産期医療の質と安全の向上のための研究

**Improvement of NICU practice and Team Approach Cluster randomized controlled Trial**

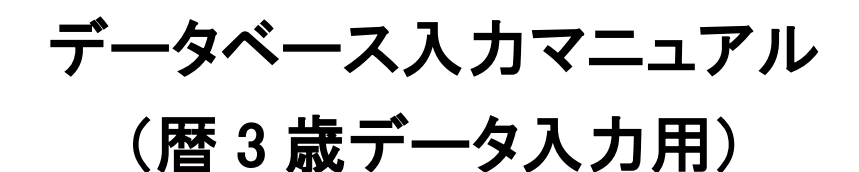

# Ver. 1.0

(2015 年 4 月版)

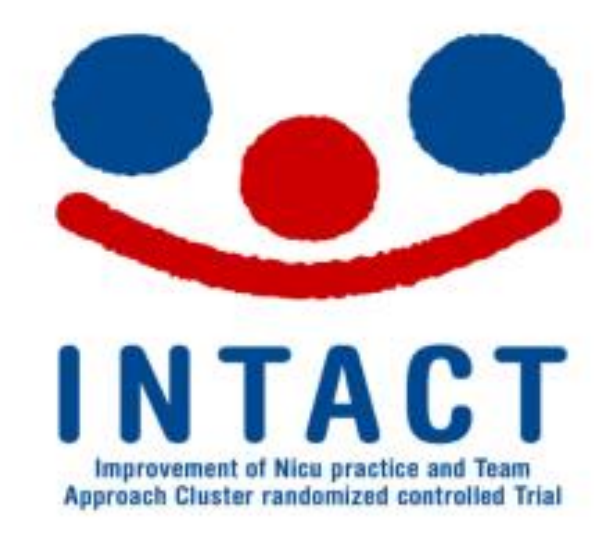

平成23年度厚生労働科学研究(地域医療基盤開発推進研究事業)

「周産期医療の質と安全の向上のための研究」

(研究代表者:楠田 聡)

第 1 版 2015 年 4 月 13 日

# <目次>

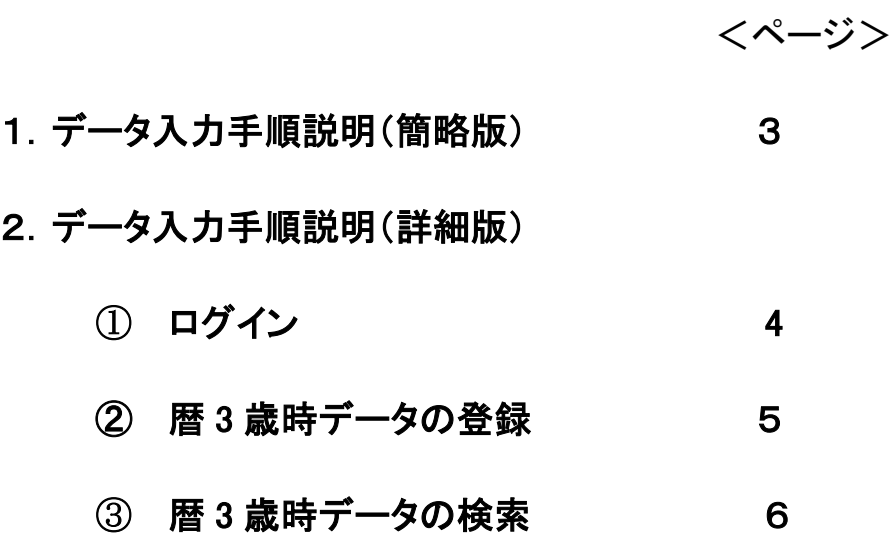

3. データ登録画面と入力の手引き フ

# 1.データ入力手順(簡略版)

動作環境:インターネットに接続可能な状況で JavaScript が ON になっていることが必要です。 WindowsXP 以上:各種ブラウザ最新版を推奨(Internet Explorer6 以下では動作しません。) Machintosh OSX 以上: 各種ブラウザ最新版を推奨 (InternetExplorer5.5 以下では動作しません。)

入力画面へのログインには本部より配布した ID とワンタイムパスワード器機で行います。 全ての情報が確定されるまでは情報の変更・修正が可能です。確定されると修正はできません。

## 登録の一連の流れは以下のとおりです。

- 1. https://intact.nicu-intact.info/へアクセスします。
- 2. 本部よりお知らせした施設 ID (ユーザーID) を入力。 ワンタイムパスワード器機にて生成したパスワードを入力し、ログイン。
- 3. 画面上部プルダウンメニューの「症例」から「3 歳時管理」を選択。 「症例登録」ボタンをクリックし項目入力。
- 4. 入力途中「保存」ボタンクリックでそれまでの入力を保存。
- 5. 再度入力を始めたり、入力した情報を修正する場合は「検索する」で 3 歳時情報を選び行う。
- 6. 全ての情報の入力が終了したら「保存」→「確定」をクリックし、登録終了。

\*入力についてのお問い合わせは

#### 研究事務局

〒162-8666 東京都新宿区河田町 8-1 東京女子医科大学母子総合医療センター 周産期研究事業支援室 TEL: 03-5269-7444 (直通) 担当:松田直子/西田俊彦/三ツ橋偉子 E-mail nicu-intact.ae@twmu.ac.jp

- 2.データ入力手順説明(詳細版)
- ① ログイン
- 1.https://intact.nicu-intact.info/にアクセス

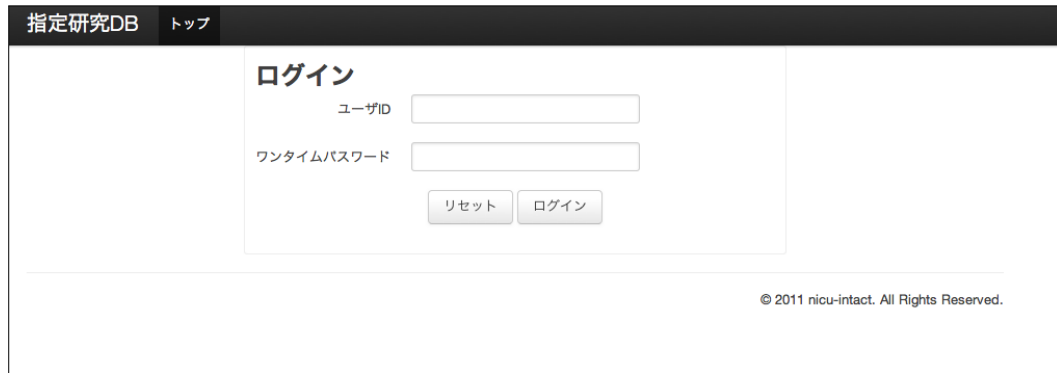

- 2.各施設に配布されたユーザ ID を入力
- 3.ワンタイムパスワードの入力

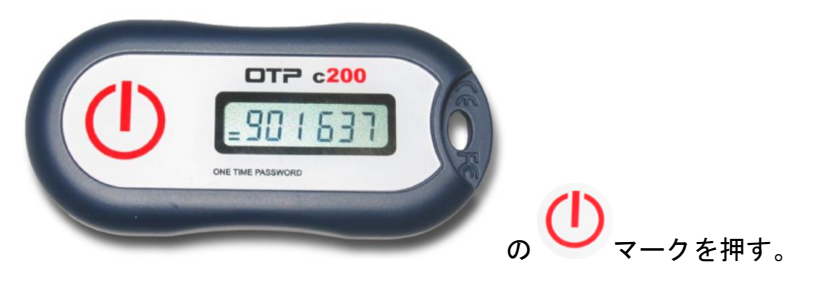

表示窓に掲示された 6 桁の番号を 1 分以内に「ワンタイムパスワード」枠に入力する。

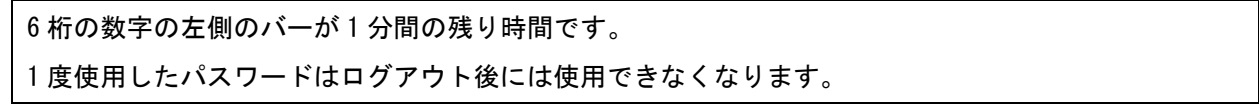

## 4.ログイン完了:このように表示されます。

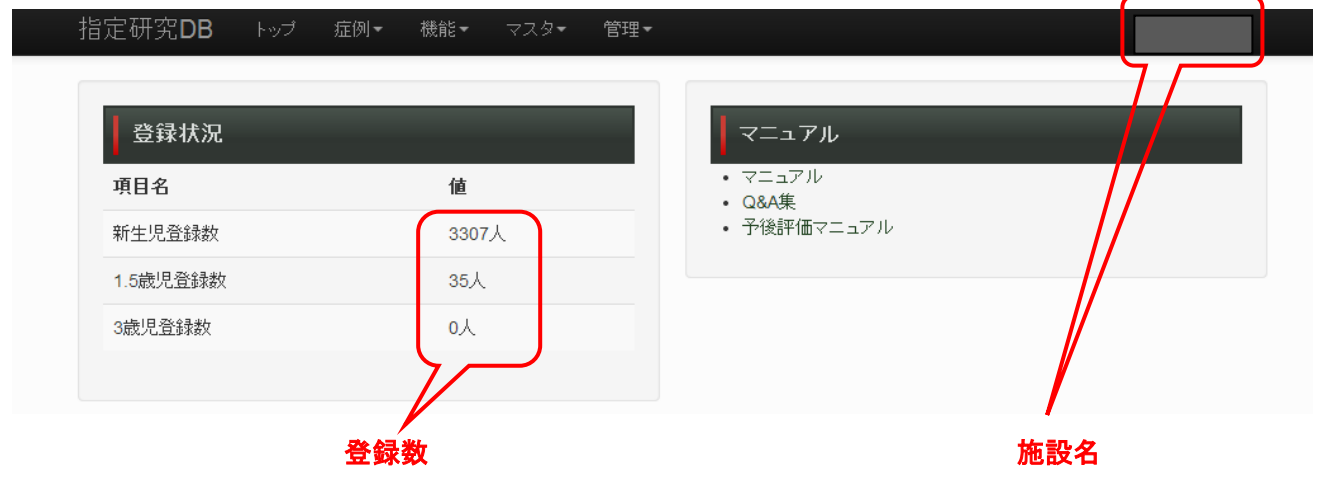

# ② 歴 3 歳時データの登録

1.上部メニューの「症例」から「3 歳時管理」を選択。

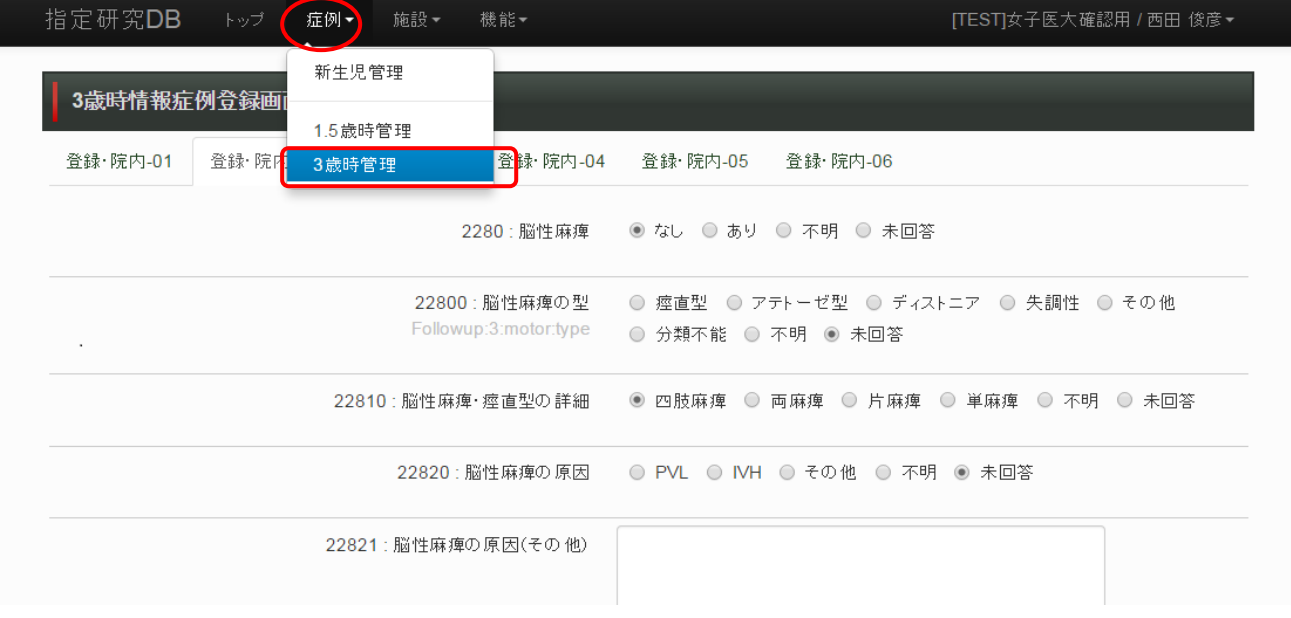

## 2.「症例登録」をクリック

# ※1 歳半データが確定していないと、3 歳データは検索・表示できません。 表示できるのは、一度、3 歳症例登録を開始し、保存した症例のみになります。

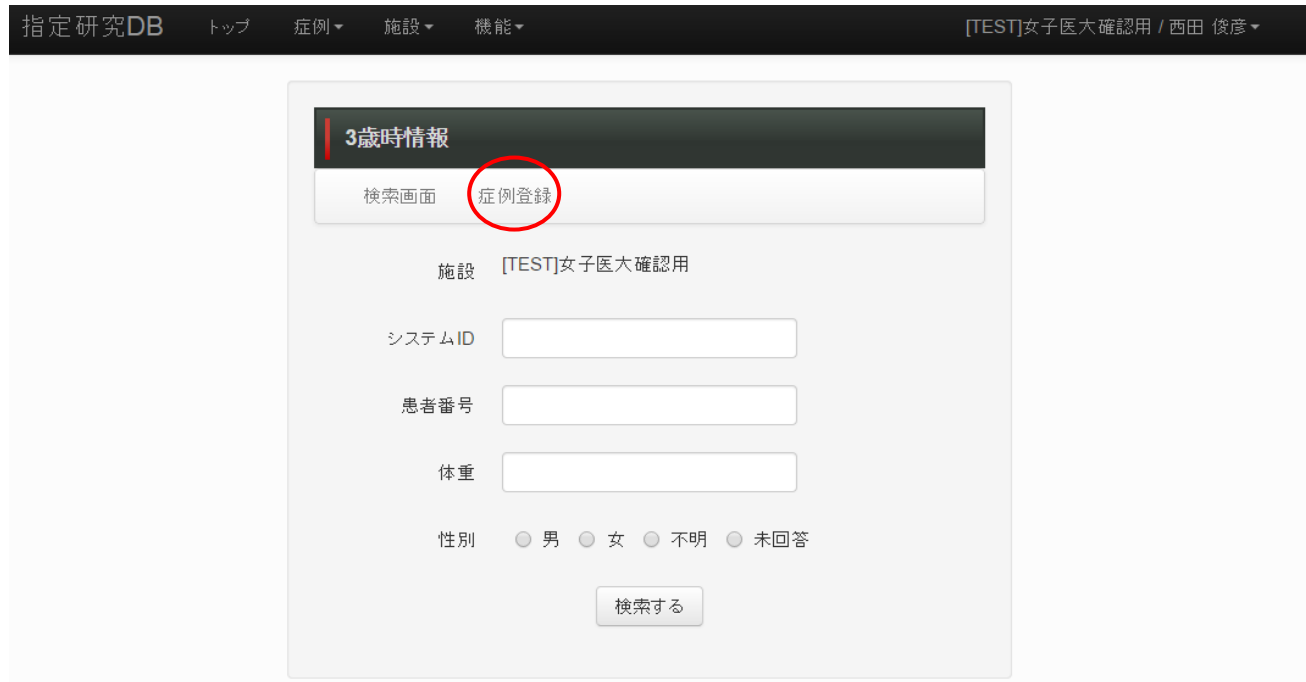

## 3.登録画面にて入力

※登録した症例の削除は、入力施設ではできない仕様となっております。

削除が必要な場合には、支援室までメール(nicu-intact.ae@twmu.ac.jp)にてご一報ください。

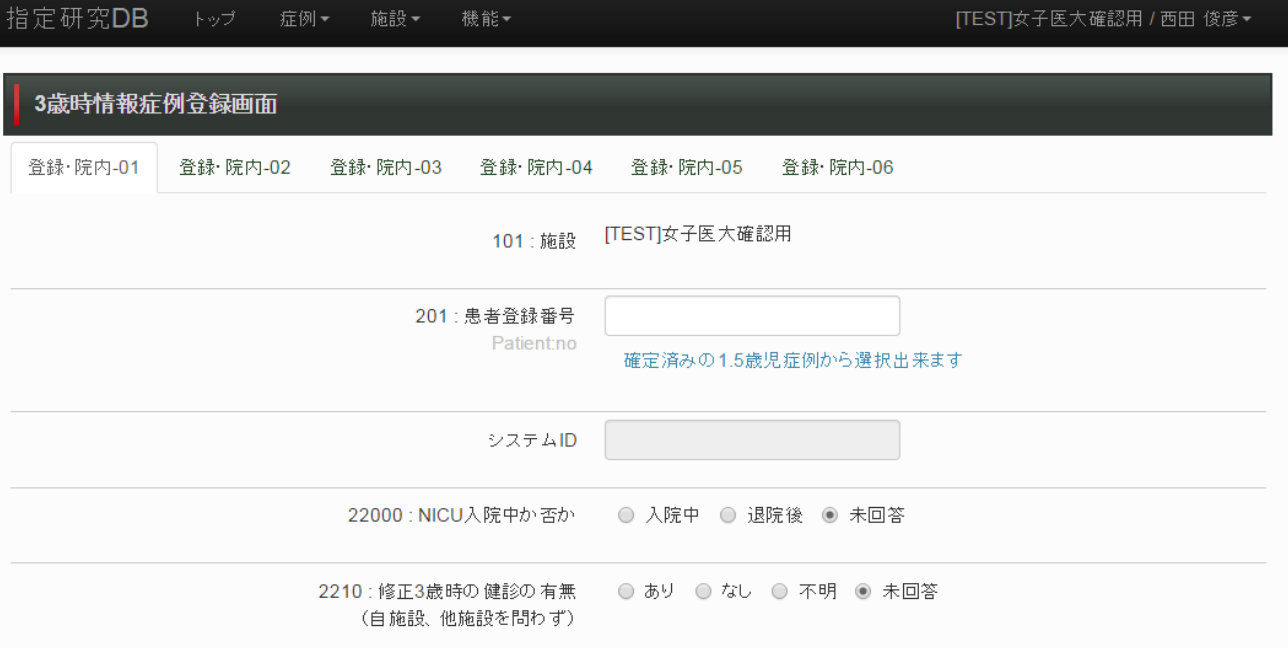

登録画面は全部で 6 画面あります。

- ③ 3 歳時データの検索
	- 1.上部メニューの「症例」から「3 歳時管理」を選択、さらに検索画面をクリック。

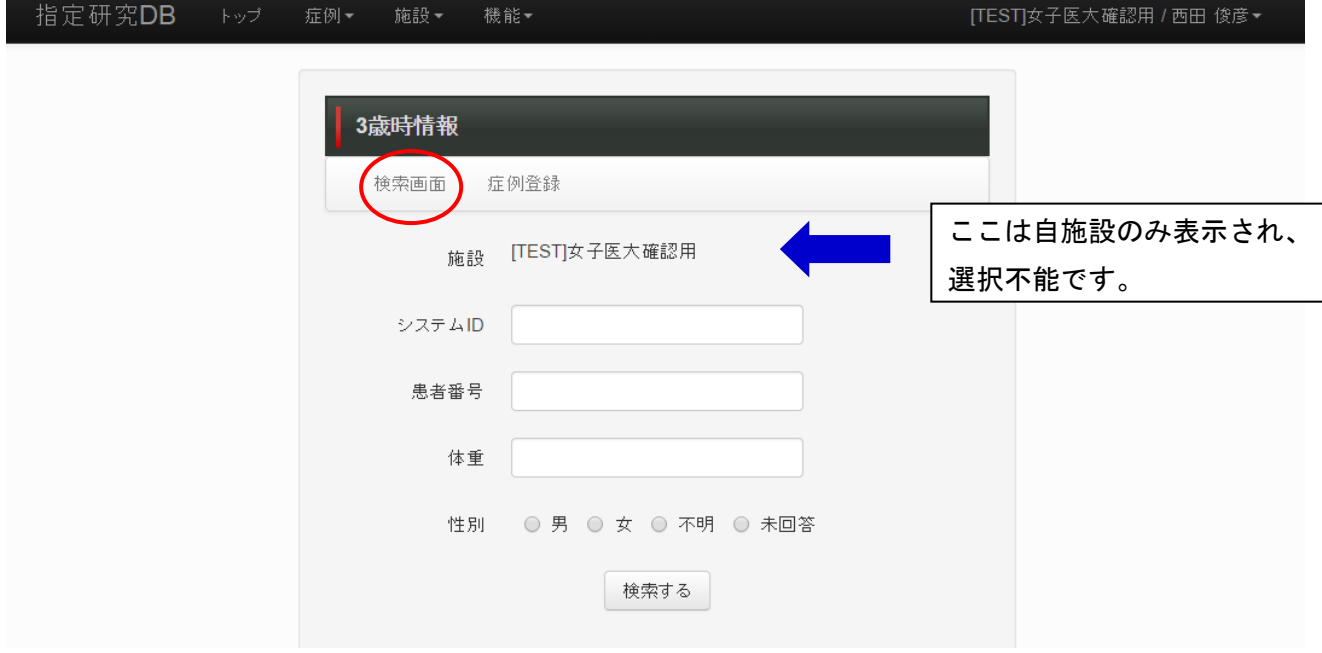

2.システム ID(新生児データと共通)、または患者登録番号、出生体重、性別を指定。 (特に指定がなければ、自施設で 3 歳登録の開始された症例一覧が出力される。)

# 3.データ登録画面と入力の手引き

※実際の評価については、nicu-intact 予後評価マニュアルおよび Q&A 集をご参照下さい。

(マニュアルは http://www.nicu-intact.org/document/research-plan.html にて閲覧可能です。)

(Q&A 集は [http://www.nicu-intact.org/images/image-intact/3yr\\_follow\\_QA.pdf](http://www.nicu-intact.org/images/image-intact/3yr_follow_QA.pdf) にて閲覧可能です。)

## [登録・院内**-01**]

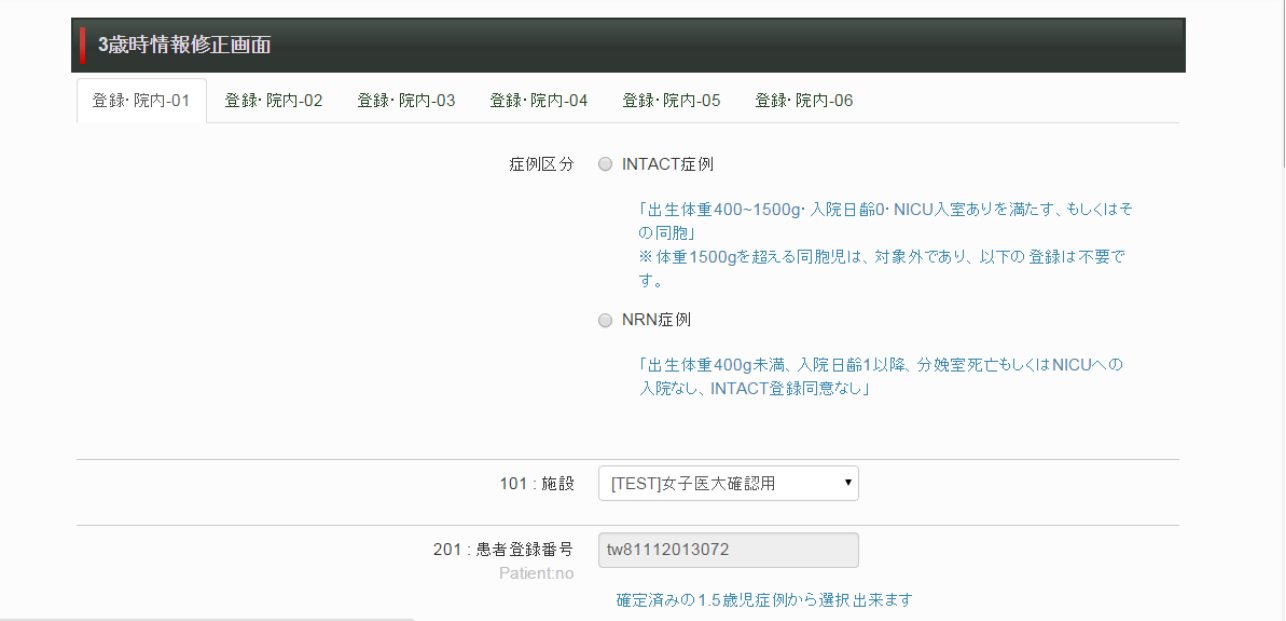

症例区分

INTACT 症例/NRN 症例の 2 択。(必須)

 NRN 症例の場合は、この先のデータ登録はせずに、NRN のサイトに登録を行う(アラートがでます)。 101 : 施設

自動入力。

201 : 患者登録番号

プルダウンで選択。

修正 1 歳半データが確定されていないと表示されません。

システム ID は患者登録番号が入力されれば自動的に表示されて登録されます。

22000 : NICU 入院中か否か

入院中/退院後/未回答から選択。

2210 : 3 歳時の健診の有無

あり/なし/不明/未回答から選択。

 生後 36 ヵ月以上 42 ヵ月未満(歴 3 歳 0 ヵ月以上歴 3 歳 6 ヵ月未満)に自施設で実施の場合は、「あり」を選 択。

上記期間外の受診は「なし」を選択。「なし」の場合、22100 の質問は消えますので、2212 に進んでください。

上記期間内に他施設に受診して評価した場合は、「なし」を選択し、22100、22160、22161 に回答。

上記期間内に受診が厳しい場合は、電話調査を行い、電話調査票を記入しましょう。

インタビューガイドは [http://www.nicu-intact.org/images/image-intact/3\\_interview\\_guide.pdf](http://www.nicu-intact.org/images/image-intact/3_interview_guide.pdf) にて閲覧可能 です。

電話調査票は [http://www.nicu-intact.org/images/image-intact/3\\_yogo\\_form.pdf](http://www.nicu-intact.org/images/image-intact/3_yogo_form.pdf) にて閲覧可能です。

施設を問わず健診「なし」の場合は、受診不能・脱落報告書を記載しましょう。

受診不能・脱落報告書は、[http://www.nicu-intact.org/images/image-intact/2\\_0205.pdf](http://www.nicu-intact.org/images/image-intact/2_0205.pdf) にてダウンロード可 能です。

22100 : 3 歳時の健診の受診日

カレンダーから選択。

入院中もしくは入所中で発達検査を実施した場合は検査実施日を入力します。

診察日と検査日が異なる場合は、検査日を入力します。

2212 : 退院後死亡

はい/いいえ/不明/未回答から選択。

「はい」の場合は 22120,2214,2216 の 3 つの質問が出てきますので、ご回答ください。

 「いいえ」「不明」「未回答」の場合は上記 3 つの質問は現れませんので、そのまま 22160 の質問に進んでく ださい。

22120 : 死亡日

カレンダーから選択。

不明の場合は、2214 の自由記載欄に「死亡日不明」と登録します。

2214 : 退院後死亡原因

自由記載。改行はしないでください。

- 例:SIDS
- 2216 : 死亡場所

病院/障害児施設/自宅/その他/不明から選択。

「その他」の場合は 22165 の自由記載欄に記載してください。

2212 の退院後死亡が「いいえ」「不明」の場合は、この質問は現れません。

22160 : 受診不可の原因(退院後死亡なしの場合)

(NICU 外)病院入院中/重症心身障害児施設入所中/その他の療育施設入所中/

乳児院入所中/他院/他施設でのフォロー/受診希望なし/行方不明・音信不通/

その他/不明/未回答から選択。

入院・入所中・未回答の場合は、22161、22162、22163 の質問が表示されるので、回答してください。

「他院/他施設でのフォロー」の場合は、2218 の質問が表示されるので回答してください。

「その他」の場合は、22165 の質問が表示されるので、受診不可理由を自由記載。記載時は改行をいれない でください。

22161 : 入院・入所中の場合、施設名

22160 で「未回答」や入院・入所中を選んだ場合に自由記載。

例:○×乳児院

- 22162 : 入院・入所中の場合、重度障害(SND)の有無
	- 22160 で「未回答」入院・入所中を選択した場合に回答。
	- なし/あり/不明/未回答から選択。
	- SND の判定は下記の表を参照。
- 22163 : 入院・入所中の場合、重度障害(NDI)の有無
	- 22160 で「未回答」入院・入所中を選択した場合に回答。
	- なし/あり/不明/未回答から選択。
	- NDI の判定は下記の表を参照。
- 22165 : 受診不可の原因・その他の理由
	- 2216、22160 で「その他」を選択した場合に自由記載。
	- 例:海外に転居
	- 受診不可の場合は別途、受診不能・脱落症例報告書の作成をお願いします。
- 2218 : 他のフォローアップ施設名
	- フォローアップ施設が変更時に記載。
	- 2210 の質問で健診なしの場合に記載。
	- 22160 の質問で受診不可理由が他院でのフォローのときに記載。
	- 自施設でのフォローの場合は空欄のまま。
	- 例:○×病院
- 2220 : 健診時年齢(フォローアップ時年齢)
	- 手入力。
- 2222 : 健診時修正年齢(フォローアップ時年齢)
	- 手入力。
- 表.障害の判定基準

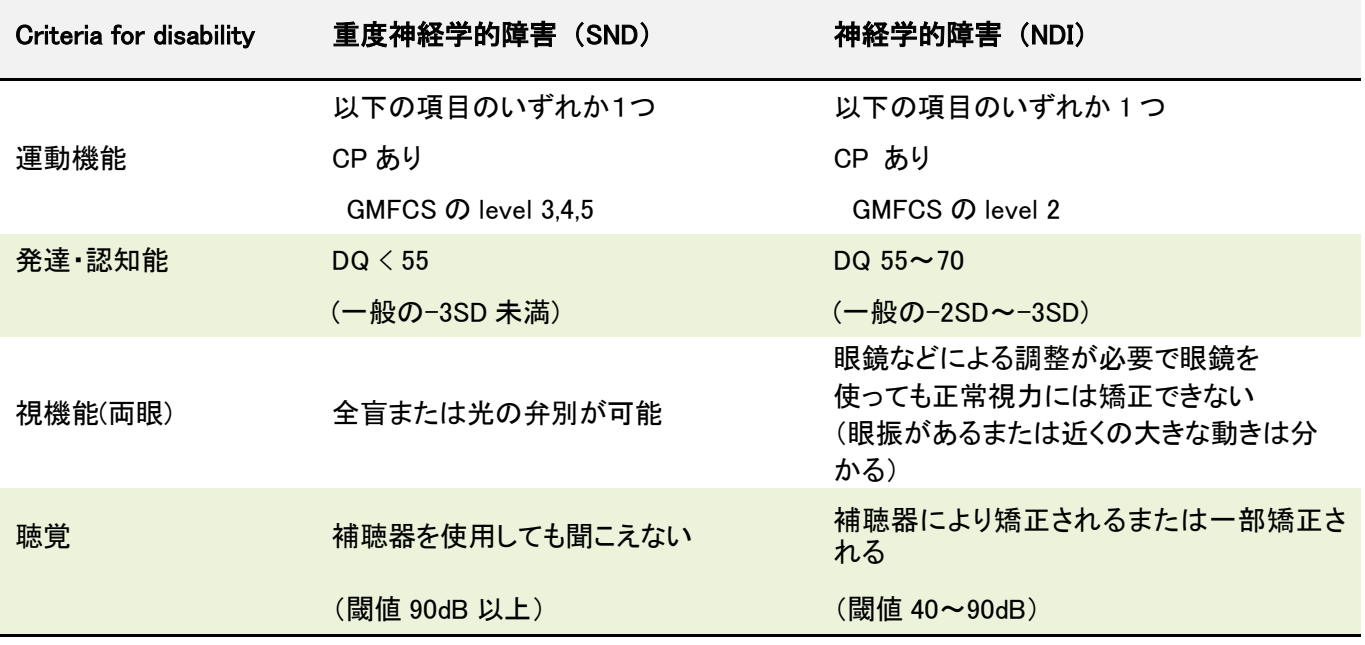

# [登録・院内**-02**]

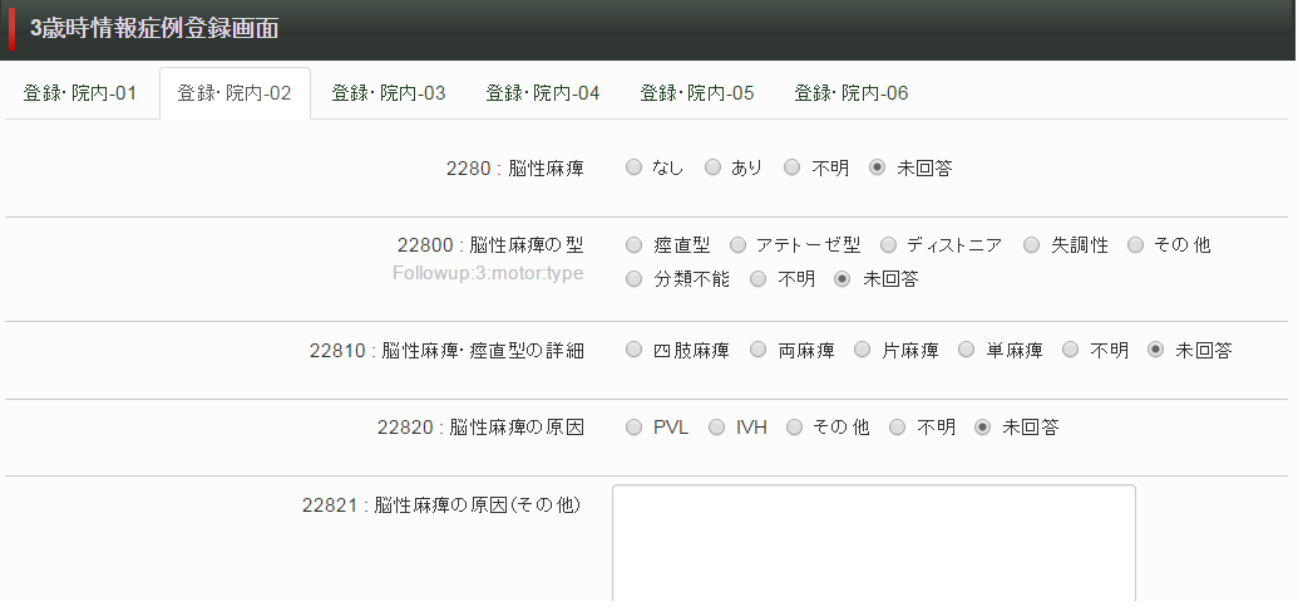

2280 : 脳性麻痺

なし/あり/不明/未回答から選択。

脳性麻痺の定義

 脳性麻痺の言葉の意味するところは、運動と姿勢の発達の異常の1つの集まりを説明するもの であり、活動の制限を引き起こすが、それは発生・発達しつつある胎児または乳児の脳の中で 起こった(生後 4 週以内に起こったあるいは発生した)非進行性の障害に起因すると考えられ る。脳性麻痺の運動障害には、感覚、認知、コミュニケーション、認識、それと/または行動、さら に/または発作性疾患が付け加わる。

22800 : 脳性麻痺の型

 痙直型/アテトーゼ型/ディストニア/失調性/その他/分類不能/不明/未回答から選択。 脳性麻痺の型診断は、フローチャート(SCPE 分類)に従う(下記)。 「痙直型」を選択した場合のみ、22810の質問へ進んでください。

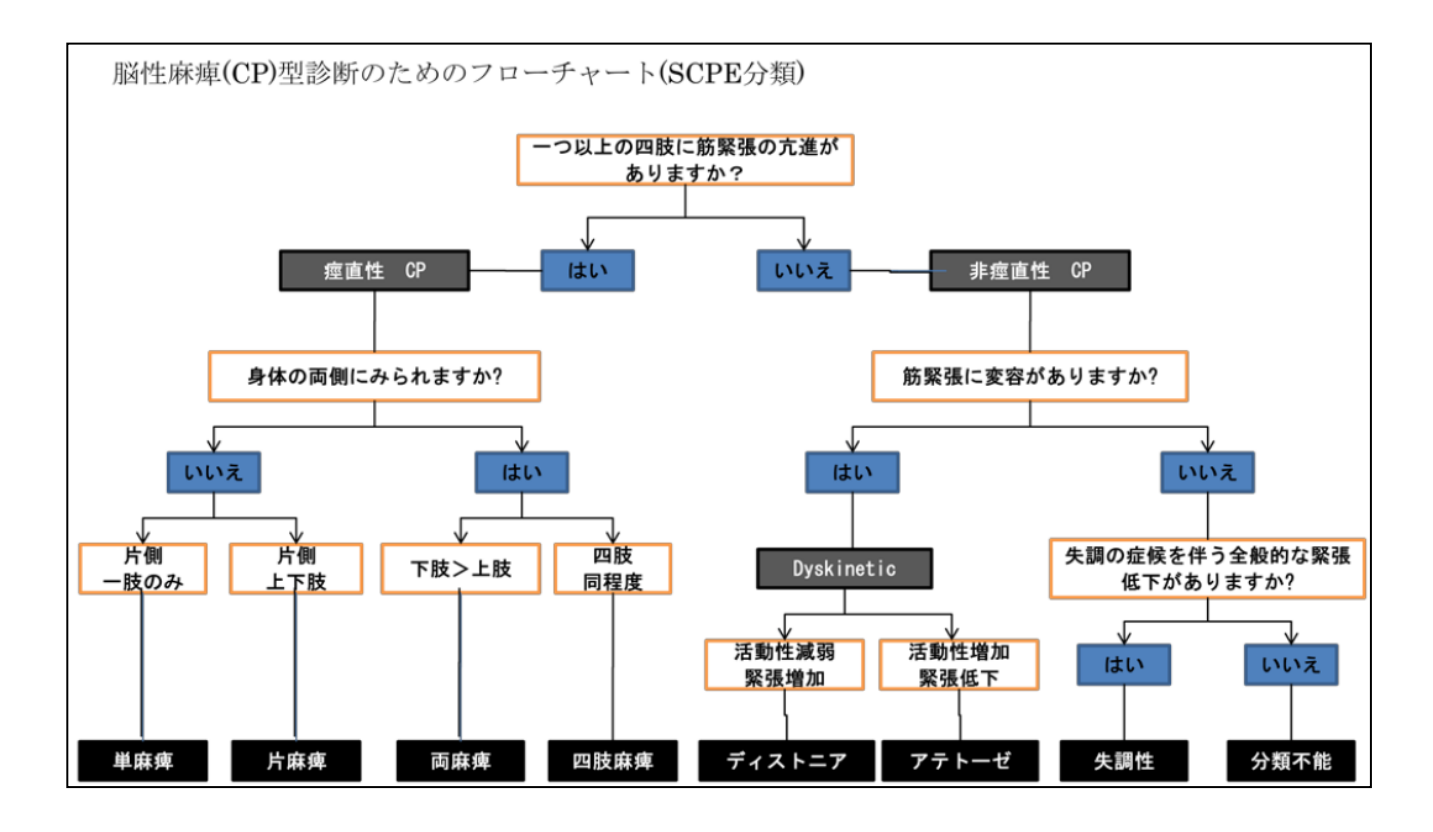

22810 : 脳性麻痺・痙直型の詳細

四肢麻痺/両麻痺/片麻痺/単麻痺/不明/未回答から選択。

22800 で「痙直型」を選択した場合に回答。

22800 で痙直型以外の場合は、「未回答」のままでよい。

### 22820 : 脳性麻痺の原因

PVL/IVH/その他/不明/未回答から選択。

2280 で「なし」「不明」「未回答」を選択した場合は、「未回答」のままでよい。

「その他」の場合は、22821の質問に回答してください。

#### 22821 : 脳性麻痺の原因(その他)

自由記載。改行を入れないでください。

脳性麻痺がない場合は空欄のままでよい。

例:髄膜炎/新生児虚血性低酸素脳症/核黄疸など

22830 : 運動機能の評価(GMFCS 分類)

0:機能制限は全くない

1:歩行補助具を使わないで歩く(歩行の開始の多くは 18 か月から 2 歳)

2:制限を伴って歩く

家具につかまってつたい歩き、歩行補助具を使って歩行が移動手段、交互性パターンの四つ這い 3:肘這い、下肢の交互のない四つ這いで移動、テーブルにつかまって短い時間のつたい歩きができる 4:寝返り、腹をつけた肘這いでの移動。座位・立位保持にはいすやスタンディングボードなどが必要 5:自力による移動は困難。座位、立位は適合機器や補完的な技術を使っても完全には代償されない

から選択。

脳性麻痺がない場合は「0」を選択。

- 22840 : 水頭症に対するシャントの有無
- なし/あり/不明/未回答から選択。

### 22841 : けいれん既往(退院後)

なし/あり/不明/未回答から選択。

無熱性・有熱性は問わず回答。

「なし」を選択した場合は、22845 の質問へ進む。

「あり」を選択した場合、22842、22843、22844 の質問が表示されるので、それらを回答。

22842 : 有熱性けいれん既往(退院後)

はい/いいえ/不明/未回答から選択。

20843 : 最終けいれん既往(退院後)

年齢を記載。入力は 99 歳以下で設定されています。

22844 : 現在の抗けいれん薬内服

なし/あり/不明/未回答から選択。

22845 : その他の神経学的障害について記入

自由記載。退院後に診断された染色体異常や遺伝子異常等の先天異常や、神経学的障害を記載。

例:アンジェルマン症候群

てんかん

# [登録・院内**-03**]

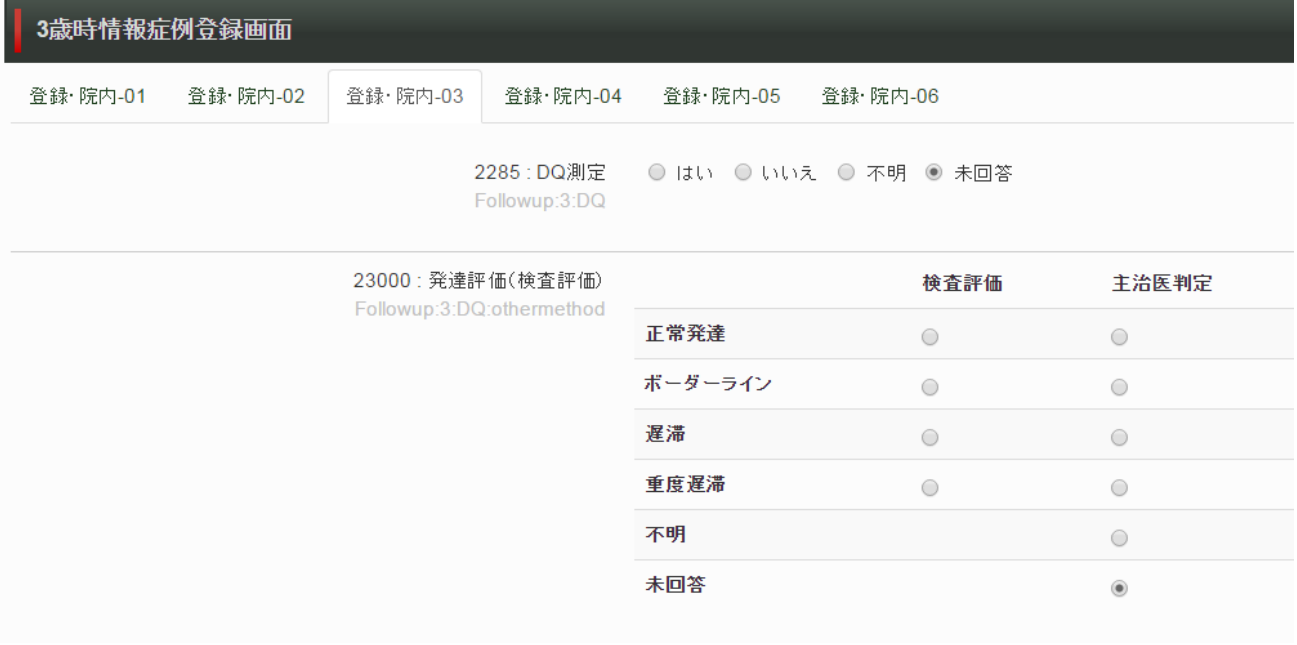

2285 : DQ 測定

はい/いいえ/不明/未回答から選択。

「はい」の場合は、新たに表示される 2300 の質問に進む。

「いいえ」の場合は、2288、22880 の質問が表示されるので、それらに進む。

「不明」「未回答」の場合は、23000、23010 に進む。可能であれば、主治医判定結果を登録する。

2288 : DQ 測定なしの理由

正常発達(主治医判定)のため実施せず/遅滞(主治医判定)のため実施せず/保護者の実施拒否/ 合併する障害のため実施不能/試みたが検査を完了できず/その他/未回答

から選択。

「その他」の場合は、22880 の質問へ進む。

22880 : DQ(DQ を計測しなかった理由その他)

DQ 測定しなかった理由を自由記載。改行はいれないでください。

例:体調不良で実施できず(試みれず)。

理由は不明。

2300 : DQ 測定方法

新版 K 式/その他/未回答から選択。

 新版 K 式の場合は、2290,2291,22900,22910,22911,22902,22912 の質問が表示されるので、それらへ進 む。

 その他の場合は 2310,2315,2316,23150,23155,23151,23156,23152,23157,23153,23158,23154,23159 の質問が表示されるので、それらへ進む。

2290 : total DQ(K 式暦年齢)

数値記入。整数で記載。小数点以下は四捨五入。

2291 : total DQ(K 式修正年齢)

 数値記入。整数で記載。小数点以下は四捨五入。 22900 : K 式歴年齢(P-M)

数値記入。整数で記載。小数点以下は四捨五入。 22910 : K 式修正年齢(P-M)

数値記入。整数で記載。小数点以下は四捨五入。 22901 : K 式歴年齢(C-A)

 数値記入。整数で記載。小数点以下は四捨五入。 22911 : K 式修正年齢(C-A)

 数値記入。整数で記載。小数点以下は四捨五入。 22902 : K 式歴年齢(L-S)

 数値記入。整数で記載。小数点以下は四捨五入。 22912 : K 式修正年齢(L-S)

数値記入。整数で記載。小数点以下は四捨五入。

2310 : その他 DQ 測定方法

測定方法を自由記載。

例:遠城寺式発達検査/津守・稲毛式乳幼児精神発達診断

2315 : total DQ(歴年齢):K 式以外

数値記入。整数で記載。小数点以下は四捨五入。

2316 : total DQ(修正年齢):K 式以外

 数値記入。整数で記載。小数点以下は四捨五入。 23150 : DQ(歴年齢):K 式以外領域 1 名称

自由記載。整数で記載。小数点以下は四捨五入。

- 例:運動、社会性、言語など
- 23155 : DQ(歴年齢):K 式以外領域 1 スコア

 数値記入。整数で記載。小数点以下は四捨五入。 23151 : DQ(歴年齢):K 式以外領域 2 名称

自由記載。

例:運動、社会性、言語など

23156 : DQ(歴年齢):K 式以外領域 2 スコア

 数値記入。整数で記載。小数点以下は四捨五入。 23152 : DQ(歴年齢):K 式以外領域 3 名称

自由記載。

例:運動、社会性、言語など

23157 : DQ(歴年齢):K 式以外領域 3 スコア

 数値記入。整数で記載。小数点以下は四捨五入。 23153 : DQ(歴年齢):K 式以外領域 4 名称

自由記載。

例:運動、社会性、言語など

23158 : DQ(修正年齢):K 式以外領域 4 スコア

数値記入。整数で記載。小数点以下は四捨五入。

23154 : DQ(修正年齢):K 式以外領域 5 名称

自由記載。

例:運動、社会性、言語など

23159 : DQ(修正年齢):K 式以外領域 5 スコア

数値記入。整数で記載。小数点以下は四捨五入。

## 23000 : 発達評価

正常発達(検査評価)/正常発達(主治医判定)/ボーダーライン(検査評価)/

ボーダーライン(主治医判定)/遅滞(検査判定)/遅滞(主治医判定)/

重度遅滞(検査評価)/重度遅滞(主治医判定) /不明/未回答

から選択。

検査判定の場合、DQ≧85 は正常発達、DQ 70-84 はボーダーライン、 DQ55-69 は遅滞、 DQ<55 は重 度遅滞を選択。

主治医判定の場合、6 ヵ月未満の遅れは正常発達、6 ヵ月以上 11 ヵ月未満の遅れはボーダーライン、11 ヵ 月以上 16 ヵ月未満の遅れは遅滞、16 ヵ月以上の遅れは重度遅滞を選択。

主治医判定の場合は、23010 の質問へ。

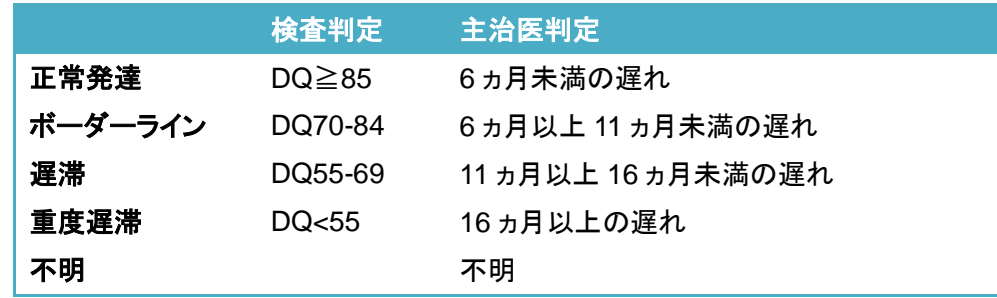

23010 : 主治医判定の発達評価の根拠

 自由記載。改行を入れないでください。 23000 で検査評価の場合は、空欄のままでよい。 例:診察上、○ヵ月の遅れが認められたため。

# [登録・院内**-04**]

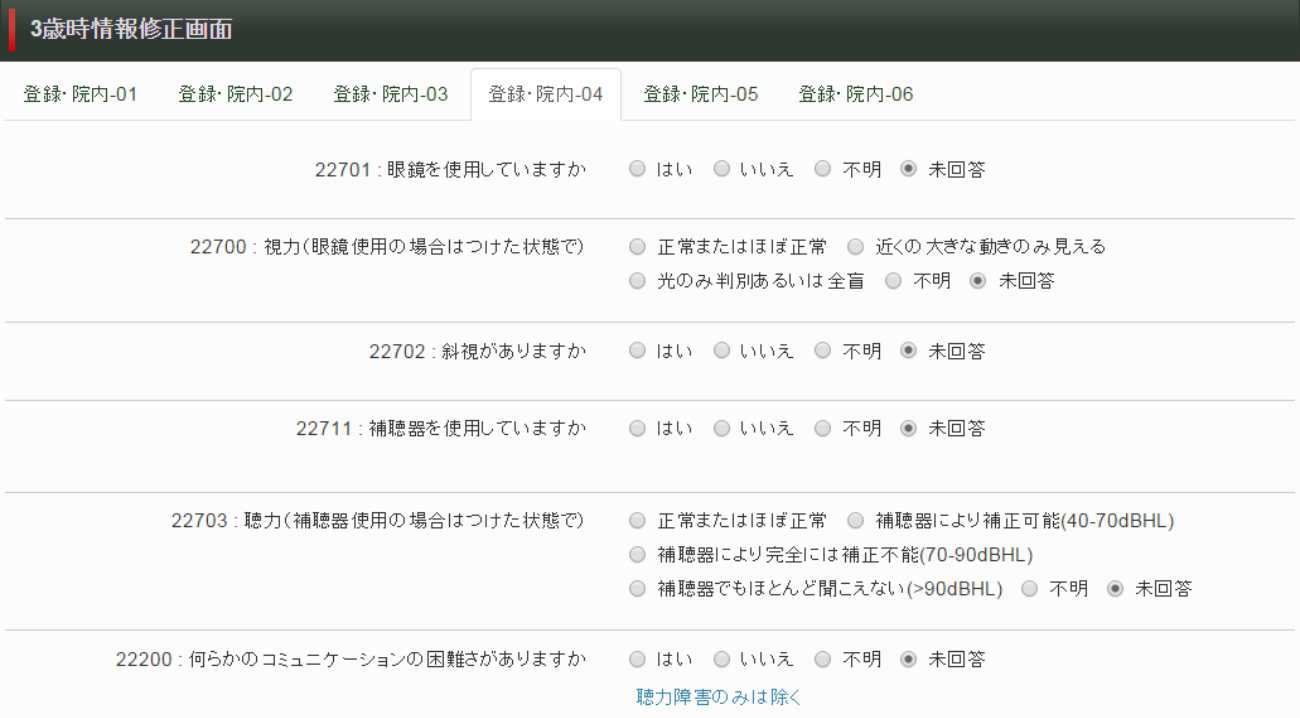

22701 :眼鏡を使用していますか。

はい/いいえ/不明/未回答から選択。

- 22700 : 視力(眼鏡使用の場合はつけた状態で)
	- 正常またはほぼ正常/障害はあるが見えている/近くの大きな動きのみ見える/
	- 光のみ判別あるいは全盲/不明/未回答から選択。
	- 眼科医による判定は必須ではない。

両眼での視機能を評価する。

22702 : 斜視がありますか。

はい/いいえ/不明/未回答から選択。

22711 : 補聴器を使用していますか

はい/いいえ/不明/未回答から選択。

22703 : 聴力(補聴器使用の場合はつけた状態で)

正常またはほぼ正常/補聴器により補正可能(40-70dBHL)/補聴器により

- 完全には補正不能(70-90dBHL)/補聴器でもほとんど聞えない(>90dBHL)/
- 不明/未回答から選択。

耳鼻科医による判定は必須ではない。

### 両耳での聴覚機能を評価する。

22200 : 何らかのコミュニケーションの困難さがありますか

はい/いいえ/不明/未回答から選択。

聴力障害のみの理由による場合は除く(不明にチェック)。

精神発達地帯、自閉症障害などの理由は問わない。

22210 : 理解力:「直近の経験を問われて想起できる」→今日誰ときたの

 言語のみで理解可能/他の方法(ジェスチャーなど)を使って理解可能/全く理解できない/不明/ 未回答から選択。

22230 : 理解力:「日常的な応答ができる」→お名前は?何歳ですか?

 両方またはどちらかを答える/指などを使って答える/名前・年齢ともいえない/不明/未回答から選択。 22240 : 言語表出:有意語の表出は

2 語以上の文/単語のみ/有意語なし/不明/未回答から選択。

### 22250 : 行動(多動の有無)

正常/多動(同年齢の児に比して著しく落ち着きがない)/

その他/不明/未回答から選択。

外来診察時、発達検査時の様子から判定する。

例:多動:同年齢の子どもに比して著しく落ち着きがない。

食事が終わるまで座って食べられるか?

スーパー、デパートで自分の好きなところに行ってしまい迷子になったことはないか?

### 22260 : 行動(自閉の有無)

 正常/自閉症スペクトラム疑い(専門医)/自閉症スペクトラム疑い(主治医)/自閉症(専門医)/ 自閉症(主治医)/不明/未回答から選択。

主治医は自閉症疑いで、専門医に自閉症と診断された場合は、「自閉症(専門医)」を選択。 専門医の意見を優先して登録する。

22251 : 行動(その他)

自由記載。改行しないでください。

例:噛む、音の過敏がある、強いこだわりがある、手をつながない、1 人で遊ぶのが好き

# [登録・院内**-05**]

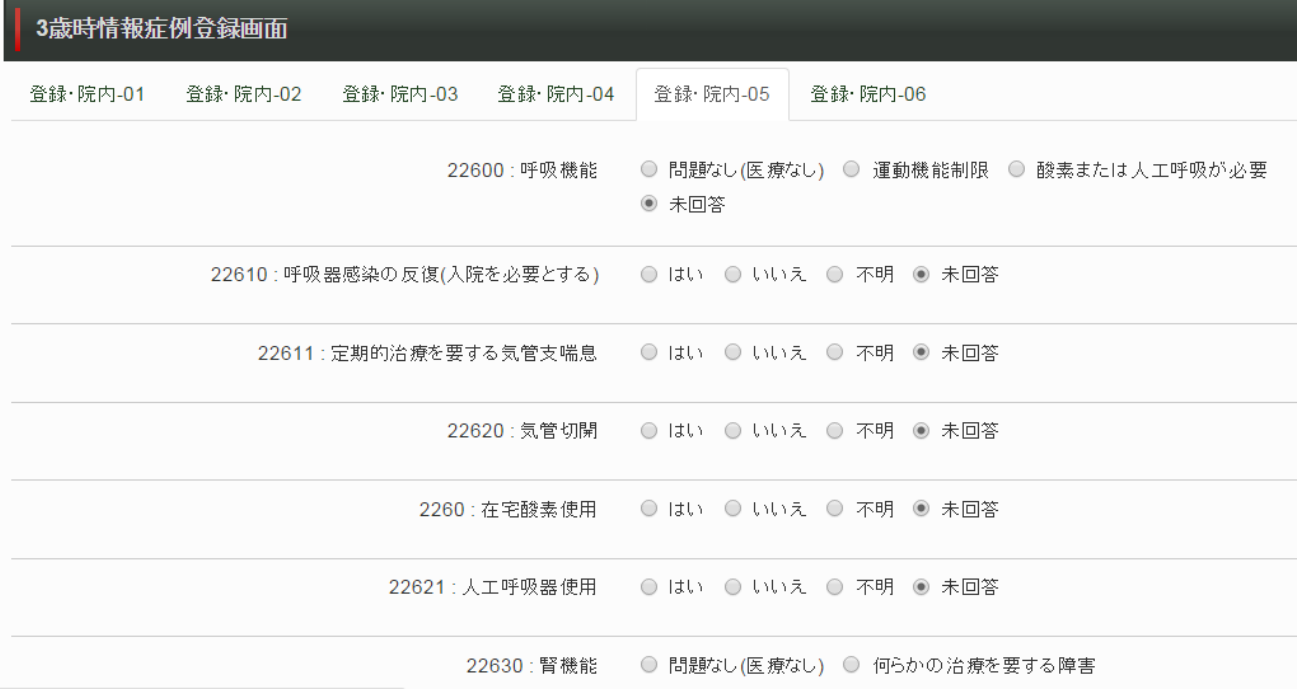

22600 : 呼吸機能

問題なし(医療なし)/運動機能制限/酸素または人工呼吸が必要/未回答から選択。

22610 : 呼吸器感染の反復(入院を必要とする)

はい/いいえ/不明/未回答から選択。

22611 : 定期的治療を要する気管支喘息

はい/いいえ/不明/未回答から選択。

22620 : 気管切開

はい/いいえ/不明/未回答から選択。

2260 : 在宅酸素使用

はい/いいえ/不明/未回答から選択。

22621 : 人工呼吸器使用

はい/いいえ/不明/未回答から選択。

22630 : 腎機能

問題なし(医療なし)/何らかの治療を要する障害/透析または移植を必要とする/未回答から選択。 22640 : 摂食・消化器機能

問題なし(医療なし)/特別の食餌(栄養剤)を経口摂取/経口摂取不能/不明/未回答から選択。 22641 : NG チューブまたは胃瘻

はい/いいえ/不明/未回答から選択。

22642 : TPN

はい/いいえ/不明/未回答から選択。

22643 : ストーマ

はい/いいえ/不明/未回答から選択。

2230 : 体重

数値を入力したら、tab キーを押してください。

tab キーでなく、enter キーを押すと SD の自動計算ができず、ページ移動します。

- 22300 : 体重 SD
	- 自動計算。
- 2240 : 身長
	- 数値を入力したら、tab キーを押してください。

tab キーでなく、enter キーを押すと SD の自動計算ができず、ページ移動します。

- 22400 : 身長 SD
	- 自動計算。
- 2250 : 頭囲

数値を入力したら、tab キーを押してください。

tab キーでなく、enter キーを押すと SD の自動計算ができず、ページ移動します。

- 22500 : 頭囲 SD
	- 自動計算。
- 2261 : 血圧(最高)
	- 数値を入力。
- 2262 : 血圧(最低)
	- 数値を入力。

22600 : その他の障害や問題と日常生活への影響などについて

自由記載。改行を入れないでください。

例:偏食がひどい/こだわりが強い

23500 : 神経学的障害の合併

自動判定・自動入力されます。 手動入力はできません。

死亡/重度障害(SND)/障害(NDI)/上記なし/未回答から選択。

- 23501 : その他の(身体的)障害
	- 自動判定・自動入力されます。 手動入力はできません。
	- 重度/あり/なしから選択。

# [登録・院内-06]

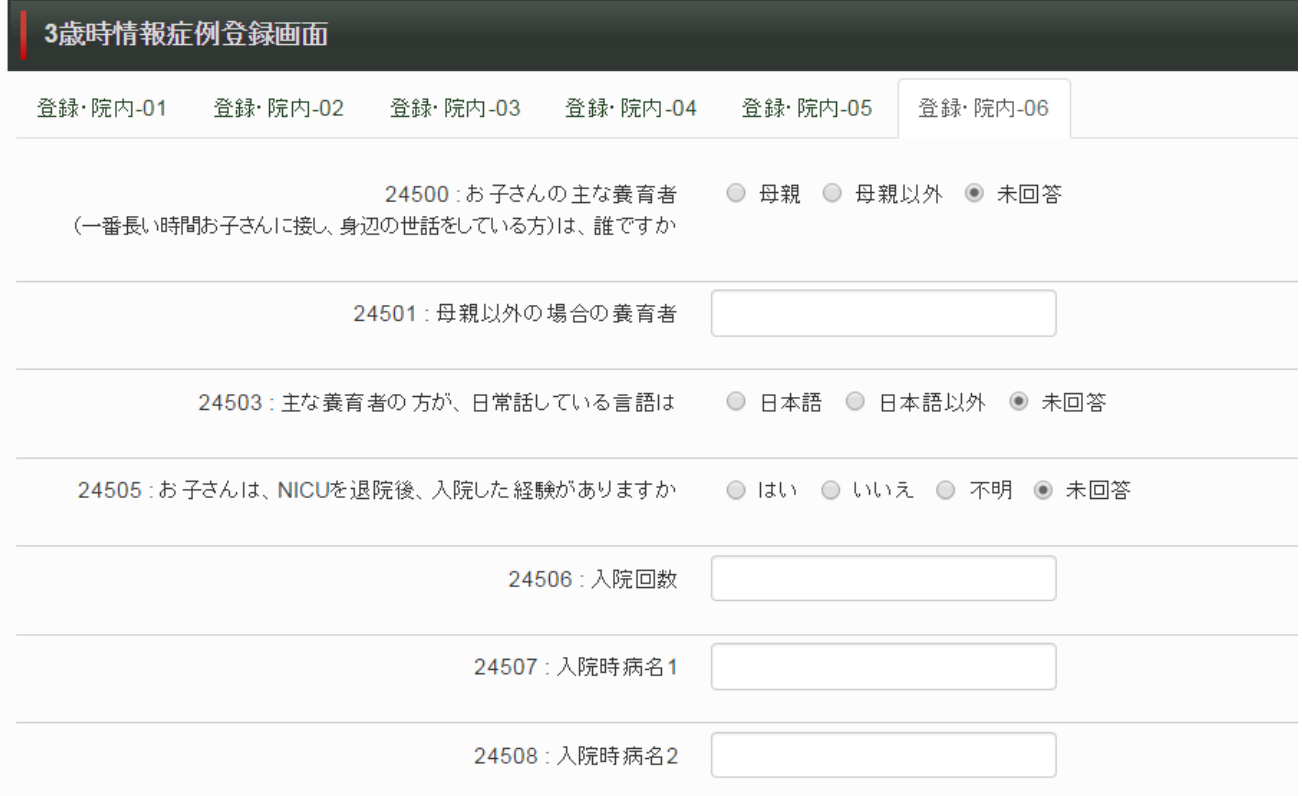

24500 : お子さんの主な養育者(一番長い時間お子さんに接し、身辺の世話をしている方)は、誰ですか 母親/母親以外/未回答から選択。

母親以外の場合、24501の質問へ進む。

24501 : 母親以外の場合の養育者

自由記載。

24500で母親を選択している場合は、空欄のままでよい。

例:祖母

24503 : 主な養育者の方が、日常話している言語は

日本語/日本語以外/未回答から選択。

24505 : お子さんは、NICUを退院後、入院した経験はありますか

なし/あり/不明/未回答から選択。

24506 : 入院回数

回数を記載。

24505の質問で「なし」と回答した場合は、「0」と入力する。

24507,24508,24509 入院時病名

病名を記載。

病名が不明の場合は不明と記載します。

入院をしていない場合は、空欄。

例:急性胃腸炎、細気管支炎、髄膜炎など

- 24600 : お子さんは現在、集団保育に入っていますか
	- なし/あり/不明/未回答から選択。
	- 「あり」と回答した場合は24611の質問に進む。
- 24611 : 集団保育種類

保育園/幼稚園/その他/未回答から選択。

- 24600で「はい」以外であった場合は「未回答」のままでよい。
- 24612 : その他の内容

集団保育のその他を自由記載

- 24615 : お子さんは、家族メンバー(父親、母親、兄弟姉妹)との離別あるいは死別の経験がありますか なし/あり/不明/未回答から選択。
	- 「あり」と回答した場合は24616の質問へ進む。
- 24616 : 誰と

死別した家族を自由記載

- 24700 : これまでの子育て中のご両親の健康状態は、いかがでしたか(母親)。 健康/不安定/未回答から選択。
- 24701 : これまでの子育て中のご両親の健康状態は、いかがでしたか(父親)。 健康/不安定/未回答から選択。
- 24705 : これまでの子育て中、ご家庭の経済状況は安定していましたか。 概ね安定していた/不安定だった/未回答から選択。
- 24706 : お子さんのご両親(血縁)は、高校卒業以後の進学がありますか(母親)。 なし/あり/不明/未回答から選択。
- 24707 : お子さんのご両親(血縁)は、高校卒業以後の進学がありますか(父親)。 なし/あり/不明/未回答から選択。
- 24800 : 何か困ったとき、家族はあなたの助けになりますか。

いいえ/ときどき/はい(いつも)/不明/未回答から選択。

- 24801 : あなたは家族と、話し合ったり苦労をわかち合うことに満足していますか。 いいえ/ときどき/はい(いつも)/不明/未回答から選択。
- 24802 : あなたがなにか新しいことをしようとしているとき、家族は助けになりますか。 いいえ/ときどき/はい(いつも)/不明/未回答から選択。
- 24803 : あなたの感情(怒り、さびしさ、愛など)に、家族は答えてくれますか。
	- いいえ/ときどき/はい(いつも)/不明/未回答から選択。
- 24804 : 一家だんだんの時間がありますか。
	- いいえ/ときどき/はい(いつも)/不明/未回答から選択。

登録に際して、疑問点がございましたら、次の連絡先をご利用下さい。 東京女子医科大学母子総合医療センター 周産期研究事業支援室 松田直子 西田俊彦 三ツ橋偉子 電話代表 03-3353-8111、電話直通&ファックス 03-5269-7444 Email nicu-intact.ae@twmu.ac.jp (2013年4月から変わりました)